**Τομέας**: Ηλεκτρολογίας – Ηλεκτρονικής **Εκπαιδευτικός**: Μπουλταδάκης Στέλιος **Κασάμπαλης Στέλιος** 

**Μάθημα**: Μηχατρονική

**Αντικείμενο**: Οδηγίες Προγραμματισμού μικροελεγκτή PIC με γλώσσα mikroC

Τι θα χρησιμοποιήσουμε:

• Γλώσσα προγραμματισμού mikroC Pro

**Βήμα 1<sup>°</sup>:** Φορτώνουμε το ολοκληρωμένο προγραμματιστικό περιβάλλον mikroC μέσα από τη διαδρομή: **Project / New Project**. Στο πρώτο βήμα-παράθυρο του οδηγού δημιουργίας νέου έργου, επιλέγουμε τον τύπο του μικροελεγκτή, που στο παράδειγμά μας είναι ο P16F877.

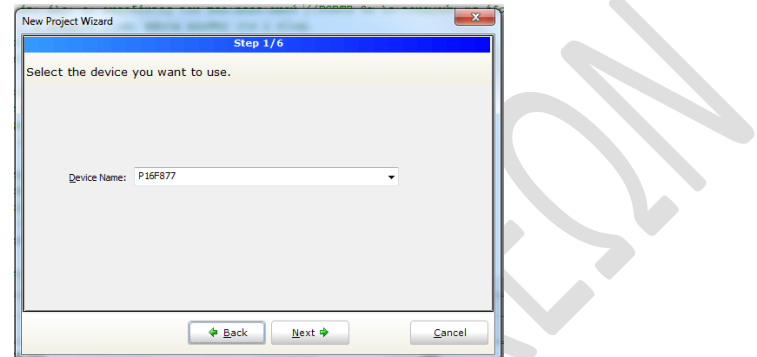

**Εικόνα 1**: Το παράθυρο επιλογής του μικροελεγκτή

**Βήμα 2<sup>ο</sup>:** Ενημερώνουμε για τη συχνότητα λειτουργίας του κρυστάλλου που βρίσκεται στο κύκλωμα χρονισμού του μικροελεγκτή, όπως φαίνεται στην Εικόνα 2. Στην περίπτωσή μας θα ορίσουμε συγνότητα **4MHz** επειδή η πλακέτα δοκιμών **SE1001** έγει κρύσταλλο **4ΜΗz** 

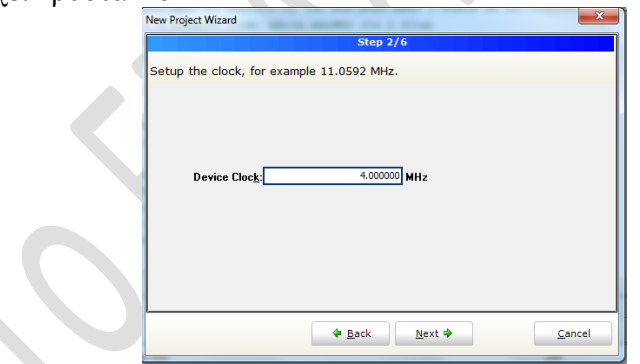

**Εικόνα 2: Η επιλογή της συχνότητας χρονισμού του μικροελεγκτή** 

**Βήμα 3<sup>ο</sup>:** Καθορίζουμε το φάκελο αποθήκευσης και το όνομα του αρχείου έργουproject της εφαρμογής μας. Το IDE αποδίδει την προέκταση **.mcppi** όπως θαίλεηαη θαη ζηελ Εηθόλα 3.**ΠΡΟΟΧΗ:** *για κάθε άζκηζη (έργο-project) ζσζηήνοσμε να δημιοσργείηε ένας καινούριος θάκελος και μέζα ζε ασηόν να αποθηκεύεηε ηο αρτείο .mcppi ώζηε να μην μπερδεύονηαι με αρτεία άλλης*  άσκησης. Έτσι στον φάκελο αυτό θα περιέχονται όλα τα αρχεία που παράγει το *προγραμμαηιζηικό περιβάλλον ηης mikroC. Ανάμεζα ζε ασηά θα είναι ηο αρτείο με προέκηαζη .c ποσ έτει ηο source file ζε κώδικα και ηο αρτείο .hex ηο οποίο θα μεηαθέροσμε ζηο MPLAB για ηον προγραμμαηιζμό ηοσ μικροελεγκηή*

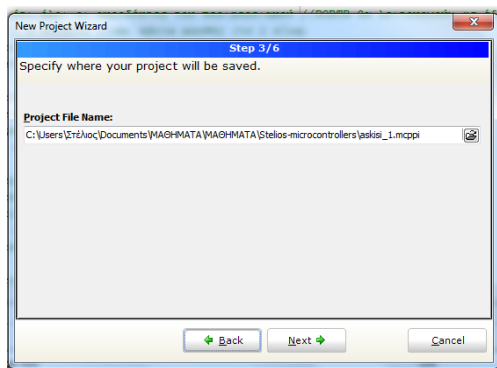

**Εικόνα 3**: Καθορισμός διαδρομής φακέλου και αρχείου project.

**Βήμα 4<sup>ο</sup>:** Κάθε φορά που δημιουργείται ένα καινούριο project, το IDE αυτόματα δημιουργεί ένα αρχείο κώδικα με όνομα ίδιο με εκείνο του project αλλά με προέκταση **.c**. Στο επόμενο βήμα, μας προτρέπει να δηλώσουμε εάν επιθυμούμε να δηλώσουμε επιπλέον αργεία κώδικα .c που θέλουμε να ενσωματωθούν στο αρχείο έργου (project). Σε όλες τις εφαρμογές που υπάρχουν σε αυτό το βιβλίο αφήνουμε κενό το αντίστοιχο πεδίο καθώς δεν χρησιμοποιούμε επιπλέον αρχεία και επιλέγουμε **Next**.

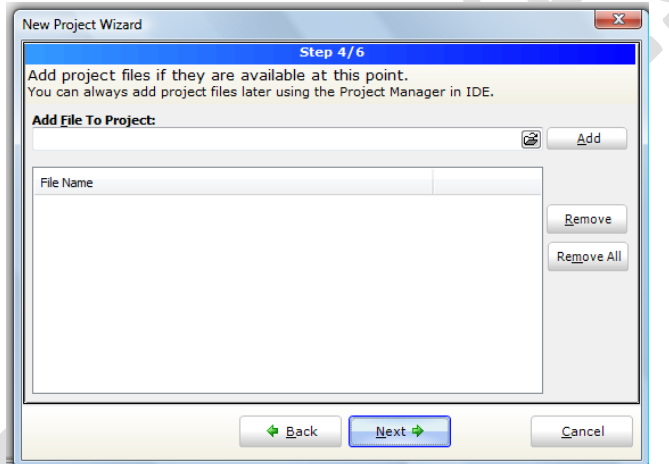

**Εικόνα 4:** Το βήμα εισαγωγής περισσότερων αρχείων κώδικα

**Βήμα 5<sup>°</sup>** :Στα επόμενα δύο παράθυρα πατάμε αντίστοιχα Next και Finish για να εμφανισθεί μετά από λίνο το περιβάλλον εργασίας της γλώσσας mikroC PRO for PIC που φαίνεται στην Εικόνα 5.

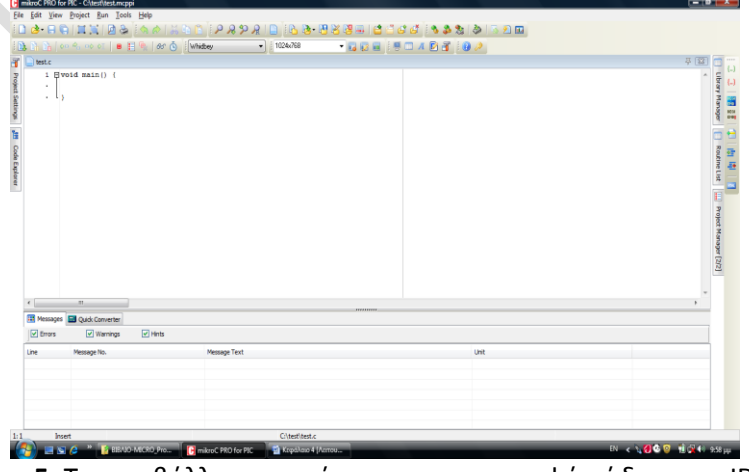

**Εικόνα 5:** Το περιβάλλον εργασίας για την συγγραφή κώδικα στο IDE mikroC **PRO for PIC**.

<mark>Βήμα 6°:</mark> Στο παράθυρο συγγραφής κώδικα της Εικόνας 5 γράφουμε τον παρακάτω κώδικα όπου στα σχόλια (//) δίνονται επεξηγήσεις των εντολών (προσοχή κάθε εκτελέσιμη αυτοτελώς εντολή κλείνει με το σύμβολο **;** )

```
void main() 
{ // αγκύλη έναρξης εντολών προγράμμ.
 TRISB=0b00000000; // ορίζουμε ότι όλοι οι ακροδέκτες
                  // RB7-RB0:outputs 
                   // ζε δεθαεμαδηθή κνξθή: ΤRISB=0xF0;
 PORTB=0b00000000; //αρχική τιμή ακροδεκτών μηδέν ώστε
                  // να είναι όλοισβηστοί
 while(1) // δομή επανάληψης όσο η συνθήκη
                  // είναι αληθής (το 1 πάντα 1)
 { / αγκύλη έναρξης εντολών επανάληψης
 delay ms(1000); // εντολή καθυστέρησης σε ms
 PORTB=~PORTB; // εναλλαγή των τιμών Bit 0<-->1
 } // τέλος εντολών επανάληψης
} // τέλος εντολών προγράμματος
```
<mark>Βήμα 7°:</mark> Κάνουμε συμβολομετάφραση του κώδικα είτε μέσω της επιλογής

**Project/Build** είτε πατώντας Ctrl+F9 είτε κάνοντας κλικ στο εικονίδιο που βρίσκεται στη γραμμή εργαλείων. Εφόσον δεν υπάρχουν συντακτικά λάθη το περιβάλλον εργασίας και το παράθυρο μηνυμάτων θα είναι περίπου όπως αυτά που φαίνονται στην Εικόνα 6.

| Addisi1.c                               |                                                                                                    | 0- 323 JJJ 03-0003 3 3 5 9 5 4 7 4 3 000 000                                               | <b>G.E. 4 / B 0</b>      | <b>C. Billie C. Watch Values</b>                     |               |                                 | 四        |
|-----------------------------------------|----------------------------------------------------------------------------------------------------|--------------------------------------------------------------------------------------------|--------------------------|------------------------------------------------------|---------------|---------------------------------|----------|
|                                         | · Ryoid main () (                                                                                             |                                                                                            |                          |                                                      |               | <b>随通通 00 % 00 00 ■ 目 图 参 团</b> |          |
| $\alpha$                                |                                                                                                    | TRISS-Ob000000001 // SuaSind upped, or SenariaSind upped TRISB-OxFO;                       |                          |                                                      |               |                                 |          |
| $\sim$                                  | // colonue oti ta RB7-RB0routputs<br>PORTB-Cb00000000: // agxikf tiuf, or StansfaSikf PORTB-OxO1:<br>whilefil |                                                                                            |                          | 4 Add 3 Remove O Properties 64 Add All 64 Remove All |               |                                 |          |
| ×                                       |                                                                                                    |                                                                                            |                          | Select variable from Ert:                            |               |                                 |          |
| $\sim$                                  |                                                                                                    |                                                                                            |                          | ۰<br>Search for variable by assembly name:           |               |                                 |          |
| ÷                                       |                                                                                                    |                                                                                            |                          |                                                      |               |                                 |          |
| 大商                                      |                                                                                                    |                                                                                            |                          | l.                                                   |               |                                 |          |
| $\alpha$                                | delay ms (1000);                                                                                              | // madvoréseon or milliseconds                                                             |                          | [V] Peripherals Freezer                              |               | Advanced Breakpoints            |          |
| $\epsilon$                              | PORTB-PORTB:                                                                                                  | // maiovouse to suunAnouustino ave bit                                                     |                          | Name                                                 | Value         | Address                         |          |
| 10                                      |                                                                                                    |                                                                                            |                          |                                                      |               |                                 |          |
| 11<br>$\overline{\phantom{a}}$          |                                                                                                    |                                                                                            |                          |                                                      |               |                                 |          |
| n<br><b>Killed</b>                      | TI Messages [2] Quick Converter                                                                               |                                                                                            |                          |                                                      |               |                                 |          |
| $\sqrt{2}$ throws                       | al Hints<br>V Wernings                                                                                        |                                                                                            |                          |                                                      |               |                                 |          |
|                                         | Message No.                                                                                                   | Message Text                                                                               | <b>Unit</b>              |                                                      |               |                                 |          |
|                                         |                                                                                                    |                                                                                            |                          |                                                      |               |                                 |          |
|                                         | 1139<br>126                                                                                                   | Available RAM: 352 [bytes], Available ROM: 8192 [bytes]<br>All files Preprocessed in 31 ms |                          | <b>Ill Watch Clock</b>                               |               |                                 |          |
|                                         | 122                                                                                                    | Completion Started                                                                         | AskietLo                 |                                                      | Cydes:        | Teser                           |          |
|                                         | 125                                                                                                    | Compled Successfully                                                                       | $A$ ckinil $c$           | Current Count:                                       |               |                                 |          |
|                                         | 127                                                                                                    | All files Compiled in 32 ins                                                               |                          |                                                      |               |                                 | 27 (123) |
| Line<br>ø<br>$\alpha$<br>11<br>$\alpha$ | 1144                                                                                                    | Used RAM Brytes]: 3 (1%) Free RAM (bytes): 349 (99%)                                       | Lised RAM (bytes): 3 (1) | Delta:                                               |               |                                 |          |
|                                         | 1144                                                                                                    | Used RCM (program words): 41 (1%) Pree RCM (program words): 8151 (99%)                     | Used ROM (program we     |                                                      |               |                                 |          |
|                                         | 125<br>128                                                                                                    | Protect Linked Successfully<br>Linked in 337 min                                           | Askisi Limczon           | Stopwatch:                                           |               |                                 |          |
|                                         | 129                                                                                                    | Present 'Asket Lincops' completed: 455 ms.                                                 |                          |                                                      | Reset To Zero |                                 |          |
|                                         | 103                                                                                                    | Finished successfully: 29 Mar 2013, 09:44:44                                               | Askas L mozel            | Odde                                                 |               | <b>Mit</b>                      |          |

**Εικόνα 6:** Το περιβάλλον εργασίας μετά τη συμβολομετάφραση.

**Βήμα 8ο:** Εκτελούμε τη συμβολομετάφραση του κώδικα ώστε αν χρειαστεί να διορθώσουμε τυχόν λάθη (μέσω της επιλογής Project/Build). Η διαδικασία αυτή δημιουργεί ένα αρχείο σε γλώσσα μηχανής στον ίδιο φάκελο με τα υπόλοιπα αρχεία της εργασίας μας. Το αρχείο αυτό έχει προέκταση **.hex** και τα περιεχόμενά του μπορούν να διερευνηθούν με τη βοήθεια του ενσωματωμένου editor των Windows, του NotePad, όπως φαίνεται στην Εικόνα 7. Είναι εκείνο το αρχείο που θα κατεβάσουμε στο μικροελεγκτή μέσα από τη διαδικασία προγραμματισμού του επόμενου βήματος.

| $\blacksquare$<br>test2 - Σημειωματάριο                                                                                                    | х |    |
|----------------------------------------------------------------------------------------------------|---|----|
| Προβολή<br>Μορφή<br>Βοήθεια<br>Επεξεργασία<br>Αρχείο                                                                                                    |   |    |
| :1000000016EF00F00000000000EF00F0000000001C<br>: 0A00100000000000000000000F3D71C<br>:10001C000900F5CFE6FF0006FBE10106F9E112004D<br>:10002C00306AF26A060EC16E816A806AFF0E936EA8<br>:10003C00926A8150010A01E1302A8150020A01E1E1<br>:10004C00300630C080FF060F0B6F130F0C6FAD0F1C<br>:10005C000D6E0D2EFED70C2EFCD70B2EFAD70000F2<br>:06006C000000E7D7FFD7FA<br>:020000040030CA<br>:0D000100220F0EFF0181FF0FC00FE00F4026<br>:00000001FF |   |    |
|                                                                                                    |   |    |
|                                                                                                    |   | лî |

**Εικόνα 7:** Το αρχείο .hex που προέκυψε από τη συμβολομετάφραση του κώδικα. Αυτό είναι το αρχείο με το οποίο θα προγραμματιστεί ο μικροελεγκτής.

**Βήμα 9ο:** Ενεργοποιούμε τον εκσφαλματωτή (debbuger) για να παρακολουθήσουμε σε ένα στάδιο δοκιμών τις τιμές που παίρνουν οι διάφοροι καταχωρητές κατά την εκτέλεση του κώδικα. Η ενεργοποίησή του γίνεται επιλέγοντας διαδοχικά Run/Start Debugger οπότε το παράθυρο της εφαρμογής μας γίνεται όπως αυτό της Εικόνας 7. Στο νζο παράκυρο **Watch Values** από το κυλιόμενο μενοφ **Select Variable from list** επιλέγουμε τον καταχωτητή PORTB και κάνουμε κλίκ στο πλήκτρο Add. Σε αυτό το παράθυρο βλέπουμε όλους τους καταχωρητές ειδικών λειτουργιών που σχετίζονται με το μικροελεγκτή που έχουμε επιλέξει. Για να μπορέσουμε να δούμε επιπλέον και τις τιμές γενικών μεταβλητών (π.χ μια μεταβλητή Ι που θέλουμε να αποθηκεύεται στον καταχωρητή της δεκαεξαδικής διεύθυνσης 30 και η οποίαδηλώνεται με την εντολή unsigned short i absolute 0x30;) πρέπει να ενεργοποιήσουμε το παράθυρο μνήμης RAM. Στη μνήμη RAM απεικονίζονται όλοι οι καταχωρητές (και οι γενικού σκοπού π.χ. κάποια μεταβλητή όπως η i και οι ειδικού σκοπού όπως η PORTB). Η ενεργοποίηση του παραθύρου RAM γίνεται επιλέγοντας διαδοχικά View/Debug Windows/RAM και εφόσον έχει προηγηθεί η ενεργοποίηση του debugger. Η διαδικασία αυτή φαίνεται στην Εικόνα 8.

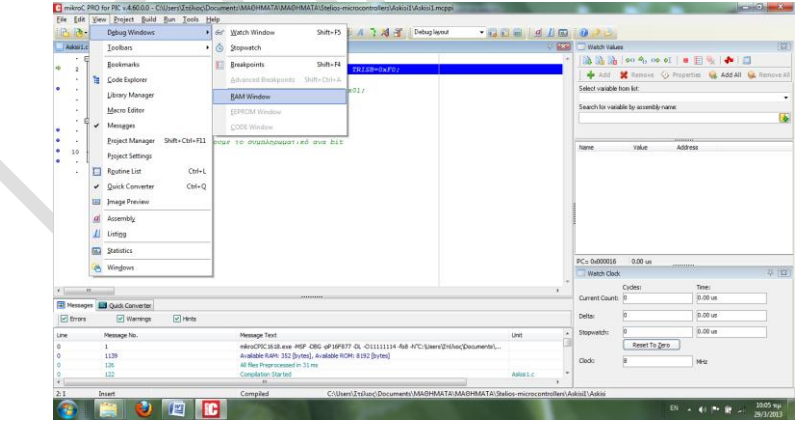

**Εικόνα 8:** Η διαδικασία ενεργοποίησης του παραθύρου RAM.

Στη συνέχεια πατάμε το πλήκτρο **F7** ή κάνουμε διαδοχικά κλικ στο πλήκτρο Step **Into** όπως φαίνεται στην Εικόνα 9 και παρακολουθούμε την επίδραση στα περιεχόμενα των μεταβλητών I που βρίσκεται στη διεύθυνση 0x30 και PORTB που βρίσκεται στη διεύθυνση 0x0F81. Την τελευταία μπορούμε να τη δούμε επίσης στο παράθυρο RAM εάν προχωρήσουμε την μπάρα απεικόνισης προς τα κάτω και βρούμε τη διεύθυνση 0x0F81. Η δομή της μνήμης RAM μας δείχνει την απεικόνιση

και των καταχωρητών γενικού σκοπού (GPRs) και των καταχωρητών ειδικών λειτουργιών (SFRs).

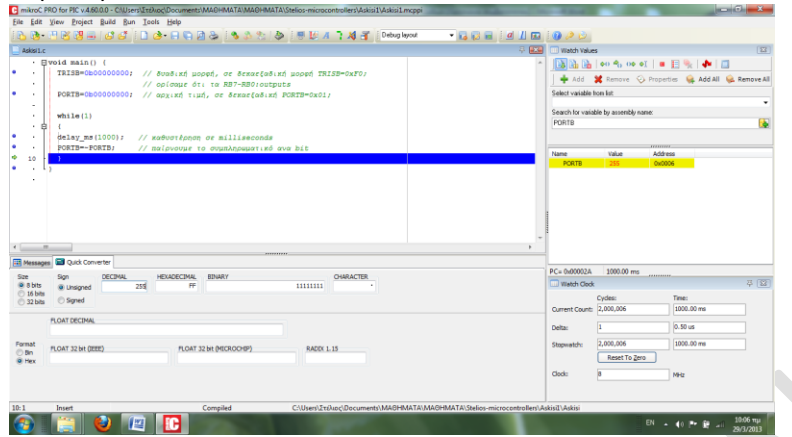

**Εικόνα 9:** Η παρακολούθηση αλλαγής των τιμών των μεταβλητών κατά την εκσφαλμάτωση του προγράμματος

Η διαδικασία τερματίζεται κάνοντας κλικ στο πλήκτρο Stop debugger. Ιδιαίτερα χρήσιμη είναι η καρτέλα Quick Converter το κάτω μέρος του προγραμματιστικού περιβάλλοντος όπου οι μαθητές μπορούν να εξοικειωθούν με τα διάφορα αριθμητικά συστήματα και να ελέγχουν τις τιμές των καταχωρητών που  $\phi$ αίνονται στα παράθυρα **Watch Values** του debugger

## **Προγραμματισμός τοσ Μικροελεγκτή:**

Ακολουθούμε τις οδηγίες του φύλλου Εργου:

• Υπηχατρ 1 Οδηγίες προγραμματισμού μικροελεγκτών στο σχολείο'

**Δοκιμές της εφαρμογής μας**: αφαιρούμε το μικροελεγκτή από τη βάση της προγραμματίστριας PIC και τον τοποθετούμε στην πλακέτα SE1001